# Algoritmusok és adatstruktúrák **(GKNB\_MSTM016, GKLB\_MSTM016)**

# Táv-vizsga

Ez a dokumentum egyrészt a kialakult vírushelyzet miatt megváltozott vizsgáztatási szabályokat ismerteti, másrészt, a hallgatók felkészülését segítendő, mintavizsga feladatokat tartalmaz.

A vizsga nem az egyetem területén lesz, a hallgatók saját, internettel rendelkező számítógépeken vizsgázhatnak az egyetem erre vonatkozó [általános szabályai](https://student.sze.hu/3-2020-iranyito-testuleti-ko-rleve-l-a-2020-21-1-vizsgaidoszak-lebonyolitasi-szabalyairol) mellett.

A vizsga három részből áll. Az első két rész elméleti kérdéseket és feladatokat tartalmaz, a harmadik rész pedig gyakorlati (programozási) feladatokat. Az egyes részekre maximálisan 10, 12, ill. 90 perc áll a hallgatók rendelkezésére. A vizsgán először az elméleti részeket kell megoldani, azután a gyakorlati részt!

A szerezhető pontszámok: 10, 10, ill. 20 pont. A sikeres vizsgához minden részt legalább 50%-os szinten teljesíteni kell! Például 5, 5, 10 pont már sikeres vizsgát jelent, de 4, 8, 15 nem jelent sikeres vizsgát. Egy ismételt vizsgán nem kell mindhárom részt újra teljesíteni, elegendő azt (ill. azokat), amelyikből még nincs meg az 50%-os szint! Egy rész akkor is újra írható, ha belőle már megvan az 50%-os szint (pl. jobb jegy érdekében), ekkor az új pontszám felülírja a régit (azaz ronthatunk is)!

**Érdemjegyek**: 0-19: elégtelen, 20-24: elégséges, 25-29: közepes, 30-34: jó, 35-40: jeles.

A vizsga a Feladatlap-kitöltő program (*Beszámoló.exe*, letöltés: [impera.sze.hu\)](http://impera.sze.hu/) és a *PszKodIDE.exe* program (letöltés: [www.sze.hu/~pusztai\)](http://www.sze.hu/~pusztai) segítségével történik. Az első két (elméleti) rész megírásakor csak a *Beszámoló.exe* program használható (azaz nem használhatók segédeszközök)! A 3. rész feladatainak megoldása közben segédeszközként a *PszKodIDE.exe* program súgója (*PszKodIDE.chm*) használható! Itt a 2-3. feladatok megoldásához szükséges *Segedszubrutinok.txt* fájl a feladatlap megfelelő link-jével letölthető! Célszerű ezt a fájlt projektként megnyitni (és a megoldást ebben a projektben elkészíteni), hogy a benne található konstans, típus és szubrutin deklarációk rendelkezésre álljanak (majd esetleg más néven elmenteni a projektet)!

Gyakorláshoz (mintavizsga) feladatok (korlátozott számban) a következő fájlokban találhatók:

- 1. rész: TavVizsga\_1\_resz\_minta.impera
- 2. rész: TavVizsga\_2\_resz\_minta.impera
- 3. rész: TavVizsga\_3\_resz\_minta.impera

#### **A vizsgaminták használata:**

- A *Beszámoló.exe* program elindítása. A használathoz nem kell bejelentkezés!
- Egy véletlenszerű feladatlap megnyitása a *Példatár megnyitása* funkcióval történhet. A fájlmegnyitó párbeszédablakban azt az impera kiterjesztésű fájlt kell kiválasztani, amelyikből feladatlapot szeretnénk generálni!
- Amint megjelent a generált feladatlap, akkor elindul az óra, ami a még rendelkezésre álló időt mutatja. Ha ez az idő elfogy, akkor a dolgozat automatikusan beadásra kerül, egyébként meg csak akkor, ha ezt a felhasználó kéri (a *Beadás* menüponttal).
- A feladatlap beadása után megjelenik az értékelés, ami az elért %-os szintet mutatja. Az egyes feladatok helyes válaszai/eredményei/megoldásai mindaddig megnézhetők (pl. beviteli mezők esetén a mező fölé vitt egérkurzorral), amíg a dolgozatot be nem zárjuk. A vizsga 3. részében csak az eredmény értéke nézhető így meg, az azt szolgáltató adatszerkezeti táblázat és algoritmus nem. Ezért az ebben a dokumentumban szereplő feladatoknál megadtunk egy-egy megoldást (az adatszerkezeti táblázat, valamint az algoritmus megadására szolgáló beviteli mezőkben), de megjegyezzük, hogy elképzelhetők más, szintén helyes eredményt adó megoldások is.
- A 3. részhez tartozó mintafeladatok megoldásánál csak az eredmény értéke ellenőrződik, az adatszerkezeti táblázat és az algoritmus mezők tartalma csak annyiban, hogy ne legyenek üresek.
- A minta feladatlapok kitöltésekor más szoftverek is használhatók (pl. Acrobat Reader).

### **A vizsga lebonyolítása:**

- A vizsga előtt be kell lépni a megfelelő Google Meet szobába [\(https://meet.google.com/qcr-habt-bos\)](https://meet.google.com/qcr-habt-bos), ahol is megtörténik a vizsgázó személyazonosságának ellenőrzése [\(általános előírások\)](https://student.sze.hu/3-2020-iranyito-testuleti-ko-rleve-l-a-2020-21-1-vizsgaidoszak-lebonyolitasi-szabalyairol). A támogatott böngészők: *Chrome*, *Firefox*, *Opera*.
- A kapcsolattartásra használt böngészőn kívül zárjunk be minden más alkalmazást! A vizsga megkezdésével ugyanis az összes megnyitott, nem megengedett alkalmazást (pl. Acrobat Reader, Fájlkezelő, Total Commander) a *Beszámoló.exe* program bezár!
- A *Beszámoló.exe* program elindítása, majd bejelentkezés. A bejelentkezéshez a Neptun-kód és a jelszó megadása szükséges! A jelszó alapértelmezésben az adott hallgató születési dátumának 8 db számjegye (pl. 20010131).
- Az éppen megírni kívánt beszámoló kiválasztása (1. rész, 2. rész, 3. rész sorrendben). A vizsgákon mind a három vizsgarész megírható, de egy ismételt vizsgán elegendő csak azt/azokat, amelyikből még nincs meg az 50%-os szint!
- A vizsga 3. részének megírása előtt célszerű a *PszKodIDE.exe* programot elindítani! Egyrészt ez nem fog bezáródni, másrészt az elindítására általában használt fájlkezelő alkalmazások viszont igen, így nehogy azért ne tudjunk a tudásunkról számot adni a vizsgán, mert csak fájlkezelővel tudunk elindítani egy programot! Célszerű egy, a programot elindító parancsikont létrehozni az asztalra, amivel gond nélkül elindítható a program akkor is, ha az összes nem megengedett alkalmazás bezáródik!
- A beszámoló (vizsgarész) kiválasztása után, az *OK* gomb megnyomásával elindul az adott beszámoló megírása. Az esetlegesen még megnyitott, de nem engedélyezett alkalmazások bezárásra kerülnek. Letöltődik egy véletlenszerű feladatlap és elindul az óra, ami a még rendelkezésre álló időt mutatja. Ha ez az idő elfogy, akkor a dolgozat automatikusan beadásra kerül, egyébként meg csak akkor, ha ezt a felhasználó kéri (a *Beadás* menüponttal).
- A beszámoló (azaz egy adott vizsgarész) beadása után megjelenik az értékelés, ami az elért %-os szintet mutatja. Az 1. és 2. részben (ahol 1 vagy 2 pontosak a feladatok) egy feladat megoldása vagy jó, vagy nem, részpont nem kapható. A 3. részben (ahol 4, 6 és 10 pontosak a feladatok) a *Beszámoló.exe* program nem ad részpontot, de ez utólagos tanári átnézés során részpontok kaphatók. A vizsgák eredményei tehát a tanári értékelés után válnak véglegessé, és csak ezután jelennek meg a megfelelő eredménylistán, Neptun-ban.
- Mivel a vizsga elején elvégzett ellenőrzés még nem garantálja azt, hogy valóban az a személy jelentkezik be és vizsgázik le (aki belépett a Google Meet szobába), ezért egy második ellenőrzésre is sor kerül! A vizsga végén, az utoljára megírt rész eredményéről tájékoztató ablakot a hallgató ne zárja be (akármilyen eredményt is lát rajta)! Az ablak bezárása csak a vizsgáztató szóbeli engedélyével történhet, miközben a hallgató prezentálással megosztja számítógépének képernyőképét! Ha a személyazonosság ellenőrzése okostelefonnal történt (pl. kamera nélküli számítógép használata esetén), akkor a szóbeli engedélyezés is azon keresztül történik! Mivel ez a második ellenőrzés minden vizsgán minden hallgatónál pontosan egyszer történik meg, ezért egy adott hallgatónak egy adott vizsgán az összes megírt vizsgarészt ugyanazon a számítógépen kell megírnia! Ellenkező esetben a vizsgát érvénytelennek tekintjük, a vizsgán megírt mindegyik vizsgarész értékelése 0 pont!
- Egy már megírt beszámoló hallgatói jogosultsággal nem nézhető meg, de a már megírt beszámolókon szerzett összpontszámok megtekinthetők (a *Beszámoló kiválasztása* menüpont legördülő listájában lévő *Korábbi eredmények* menüponttal). A dolgozatok fogadóidőben megtekinthetők (a tárgyat oktató kollégáknál).

*Megjegyzés*: Ha valaki diszlexiás, akkor azt nem a vizsgán kell jeleznie (hiába van a beszámoló kiválasztása ablakban egy erre vonatkozó jelölőnégyzet), hanem a vizsga előtt (pl. e-mail-ben), hogy az ezzel járó adminisztrációt el lehessen végezni. Ilyen esetben ugyanis a hallgató több időt kap a vizsgára.

A továbbiakban néhány minta vizsgafeladatot mutatunk be a vizsga egyes részeihez igazodóan. Az itt bemutatott (valamint az impera fájlokban található) feladatok minták, azaz a vizsgán lehetnek más, hasonló jellegű/nehézségű feladatok is!

Tantárgykód: GKNB\_MSTM016, GKLB\_MSTM016 Beszámoló: Táv-vizsga 1. rész minta

## 1. feladat

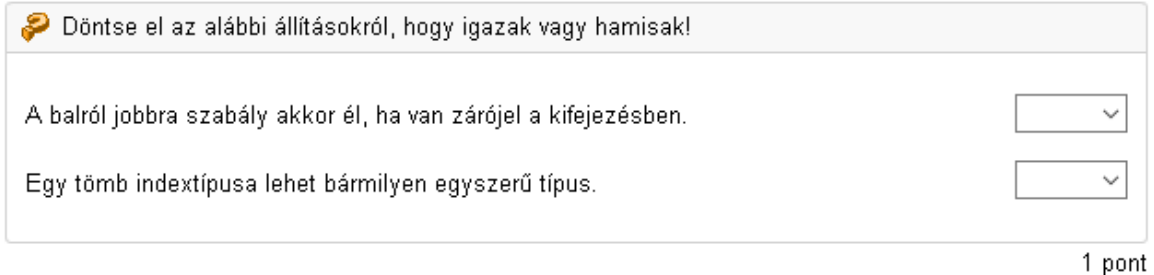

### 2. feladat

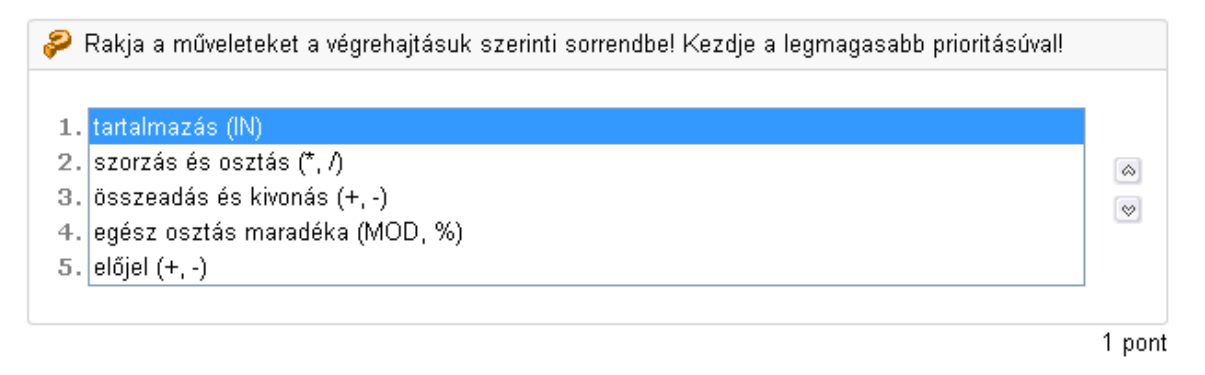

## 3. feladat

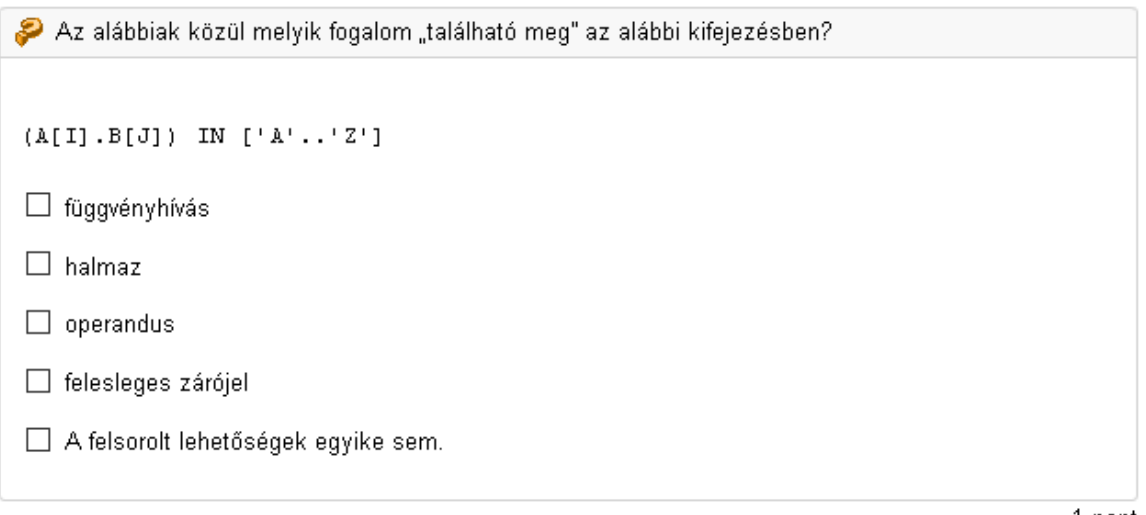

Tantárgykód: GKNB\_MSTM016, GKLB\_MSTM016 Beszámoló: Táv-vizsga 1. rész minta

### 4. feladat

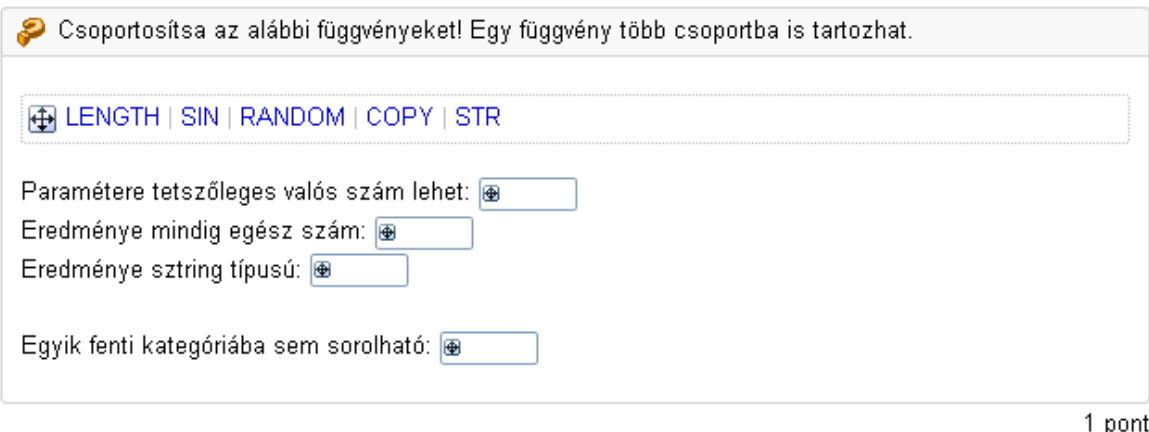

### 5. feladat

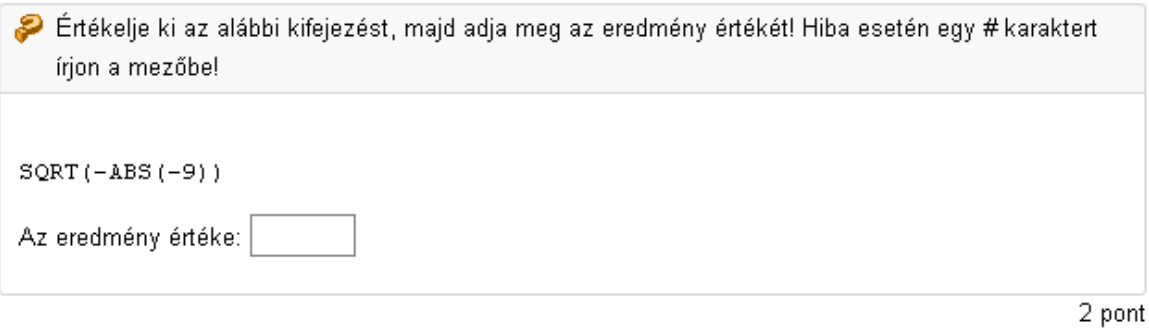

#### 6. feladat

Döntse el az alábbi állításról, hogy a tagmondatok tartalma igaz-e, illetve van-e összefüggés a két tagmondat között! Jelölje be a helyes válasz betűjelét! A: Az első tagmondat igaz, a második is igaz, továbbá ok és okozati összefüggés van köztük. B: Az első tagmondat igaz, a második is igaz, de ok és okozati összefüggés nincs köztük. C: Az első tagmondat igaz, a második hamis. D: Az első tagmondat hamis, a második igaz. E: Mindkét tagmondat önmagában is hamis. Az elöltesztelős ciklus eshet végtelen ciklusba is, mert a ciklusmag a ciklust A B C D E  $00000$ vezérlő feltétel kiértékelése előtt hajtódik végre.

Tantárgykód: GKNB\_MSTM016, GKLB\_MSTM016 Beszámoló: Táv-vizsga 1. rész minta

## 7. feladat

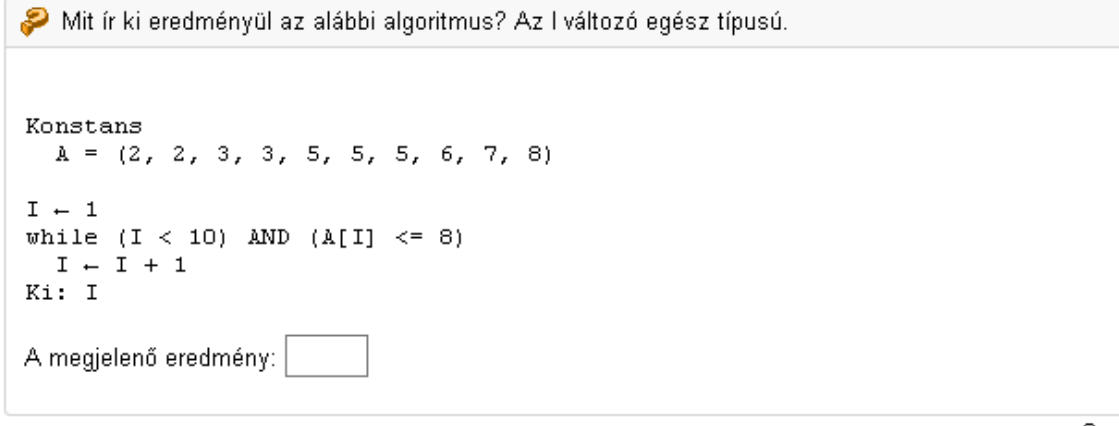

Tantárgykód: GKNB\_MSTM016, GKLB\_MSTM016 Beszámoló: Táv-vizsga 2. rész minta

# 1. feladat

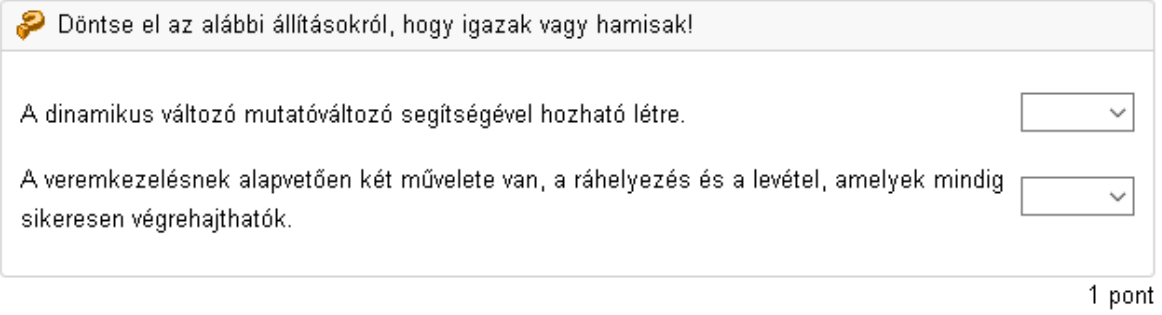

## 2. feladat

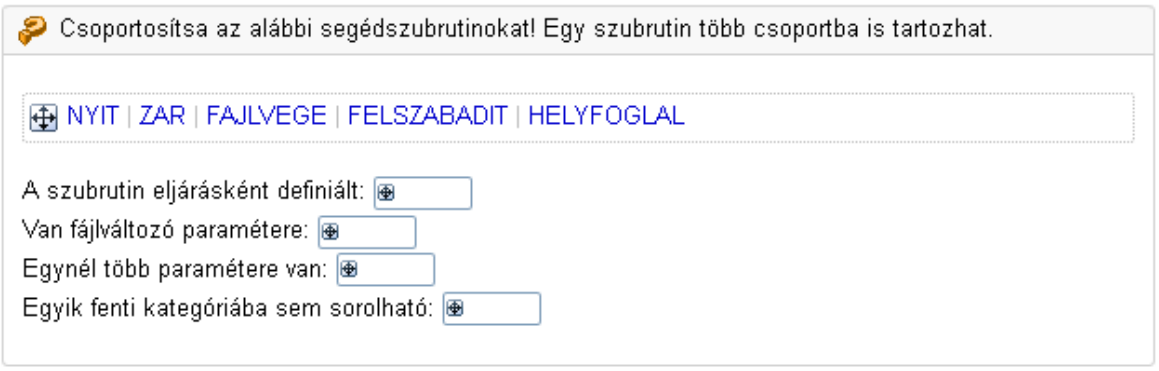

1 pont

# 3. feladat

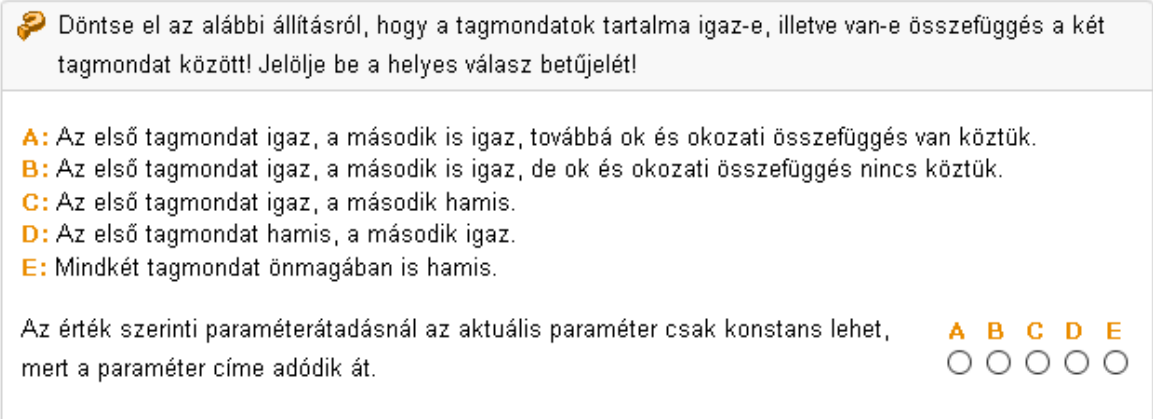

Tantárgykód: GKNB MSTM016, GKLB MSTM016 Beszámoló: Táv-vizsga 2. rész minta

### 4. feladat

Mit ír ki eredményül a TESZT szubrutin? Hiba esetén egy # karaktert írjon a mezőbel Konstans NMAX 5 Tipus TOMB Egydimenziós egészekből álló tömb[NMAX] A VALAMI szubrutin az adatszerkezeti táblázatával együtt: Azonosító Típus Jelleg Funkció Adatok – Adatok – Adatok – Adatok – Adatok – Adatok – Adatok – Adatok – Adatok – Adatok – Adatok – Adatok – A<br>Bredmény – Adatok – Adatok – Adatok – Adatok – Adatok – Adatok – Adatok – Adatok – Adatok – Adatok – Adatok – A<br> VALAMI(A, DB, ER)  $ER + 0$ for  $I - 1, DB, 2$  $ER - ER + A[I]$ A TESZT szubrutin az adatszerkezeti táblázatával együtt: Funkció Mzonosító Típus Jelleg Adatok – A – TOMB M<br>Eredmény – ER – egész O<br>Segédváltozó I – egész M TESZT() for  $I - 1, 5$ <br>A[I]  $- 2 * I$ VALAMI(A, 5, -ER) Ki: ER A megjelenő eredmény:

Tantárgykód: GKNB\_MSTM016, GKLB\_MSTM016 Beszámoló: Táv-vizsga 2. rész minta

### 5. feladat

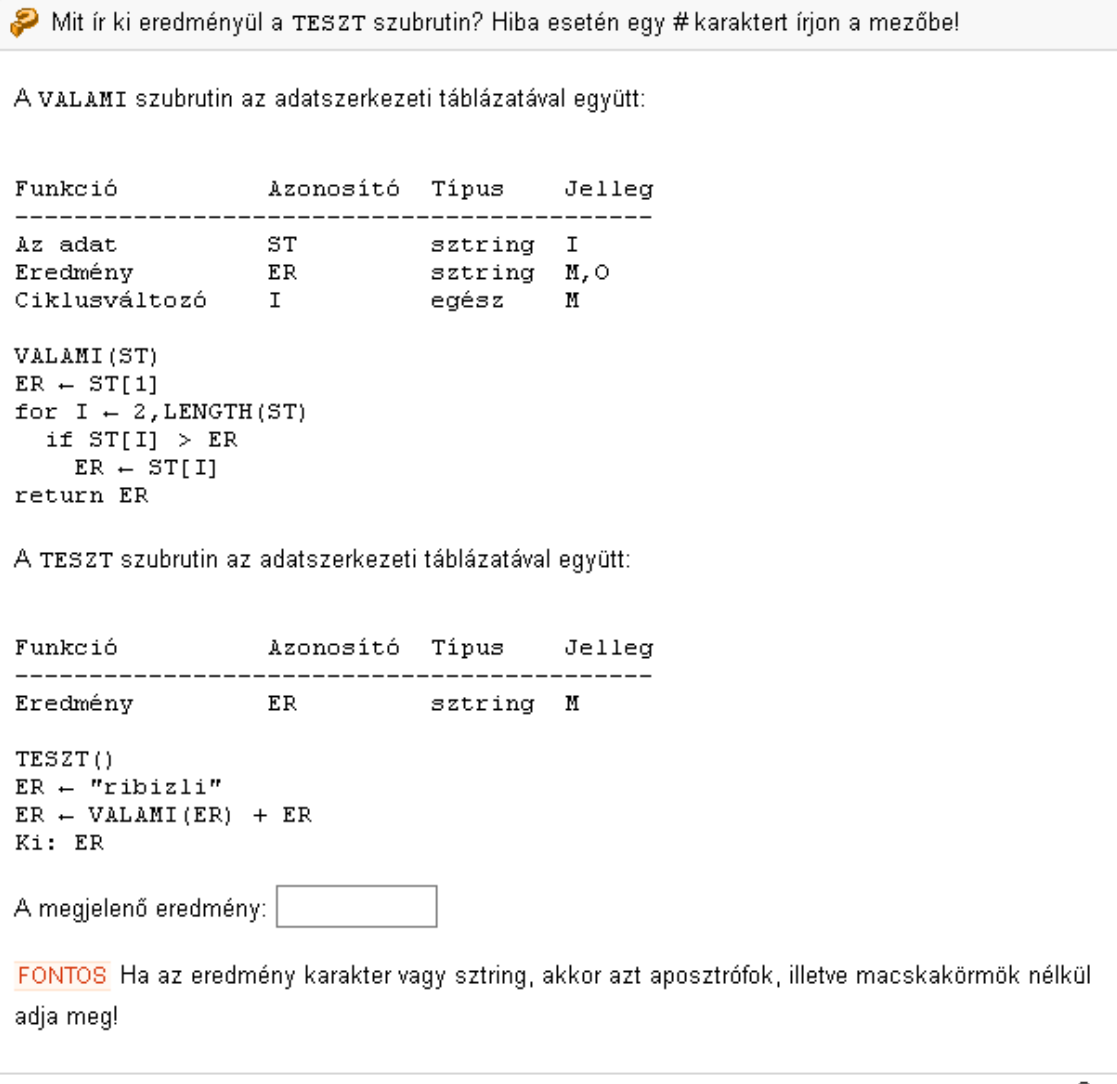

Tantárgykód: GKNB\_MSTM016, GKLB\_MSTM016 Beszámoló: Táv-vizsga 2. rész minta

### 6. feladat

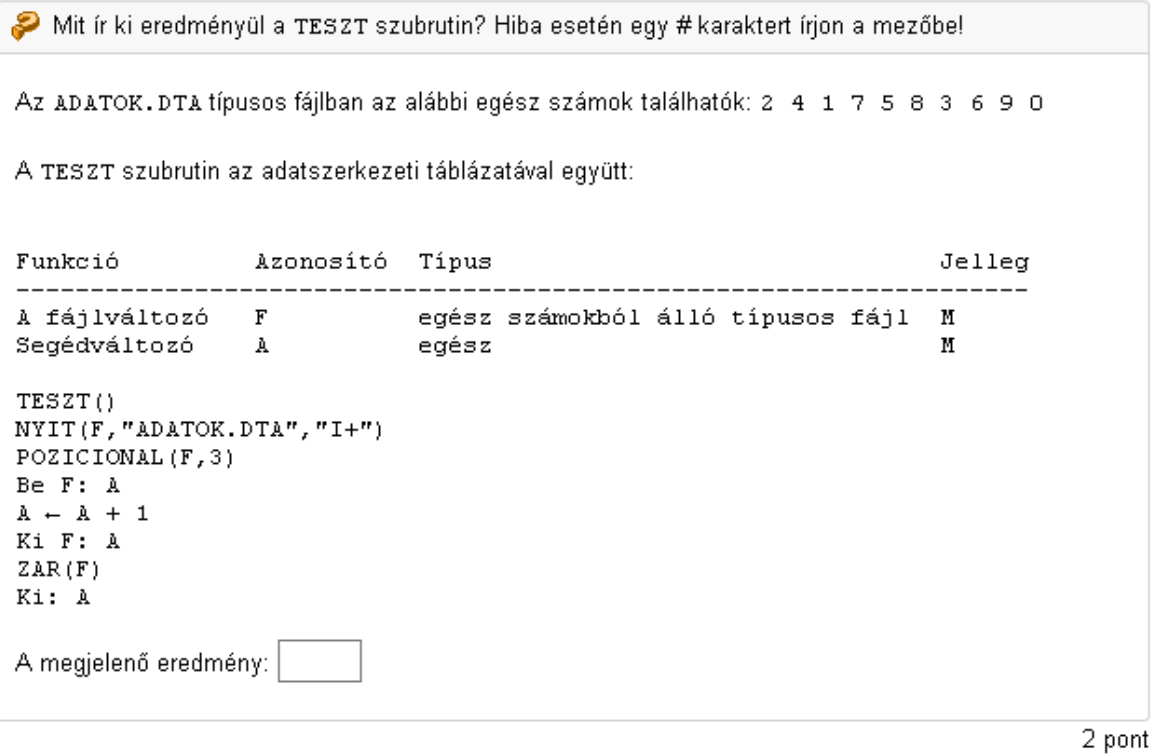

Tantárgykód: GKNB\_MSTM016, GKLB\_MSTM016 Beszámoló: Táv-vizsga 3. rész minta

MEGJEGYZÉS A feladatok megoldására a PszKodIDE.exe programot használja! Az adott pontszám eléréséhez a helyes eredmény mellett az eredményt előállító megoldás (adatszerkezeti táblázat és algoritmus) is szükséges! Ezeket az adatokat a vágólap segítségével másolhatja át! Részpont nem kapható!

FONTOS A 2-3, feladatok megoldásához töltse le a Segedszubrutinok.txt 웹 fájlt, és az adatok generálásához az abban lévő szubrutinokat használja! Ha egy feladat megoldásához saját konstansokat és/vagy típusokat is deklarált, akkor azokat a feladathoz tartozó, az adatszerkezeti táblázat megadására. szolgáló mezőbe, a táblázat elé illessze be!

### **1.** Darabszám (4p)

Egy adott intervallum adott tulajdonságú számainak feldolgozása.

Készítsen adatszerkezeti táblázatot és algoritmust az alábbi feladat megoldásáral

### 1. feladat

Hány olyan egész szám van a [253,687] intervallumban, amelyben a tízes helyi értéken legfeljebb akkora szám áll, mint az egyes helyi értéken? Eredmény: 232 Az Ön által készített adatszerkezeti táblázat: Funkció Azonosító Tipus Jelleg Az eredmény darabszám  $\overline{DB}$ Egész  $\overline{\mathtt{M},\mathtt{O}}$ Az éppen vizsgált szám  $\mathtt I$ Egész  $\mathbf{M}$ Az éppen vizsgált szám sztringként  $_{\rm ST}$ Sztring  $\mathbf M$ Az Ön által készített algoritmus:  $DB < -0$ for I<-253,687  $ST < -STR(I)$ if  $ST[2]<=ST[3]$  $DB < -DB + 1$ Ki:DB

Készítsen adatszerkezeti táblázatot és algoritmust az alábbi feladat megoldásáral

Hány olyan egész szám van az [1234,3456] intervallumban, amelyre a következő két állítás közül pontosan az egyik igaz?

a) A szám nem osztható 5-tel.

b) A szám osztható 7-tel.

MEGJEGYZÉS Oszthatóságon azt értjük, ha az osztó maradék nélkül osztja az osztandót!

Eredmény: 1587

Az Ön által készített adatszerkezeti táblázat:

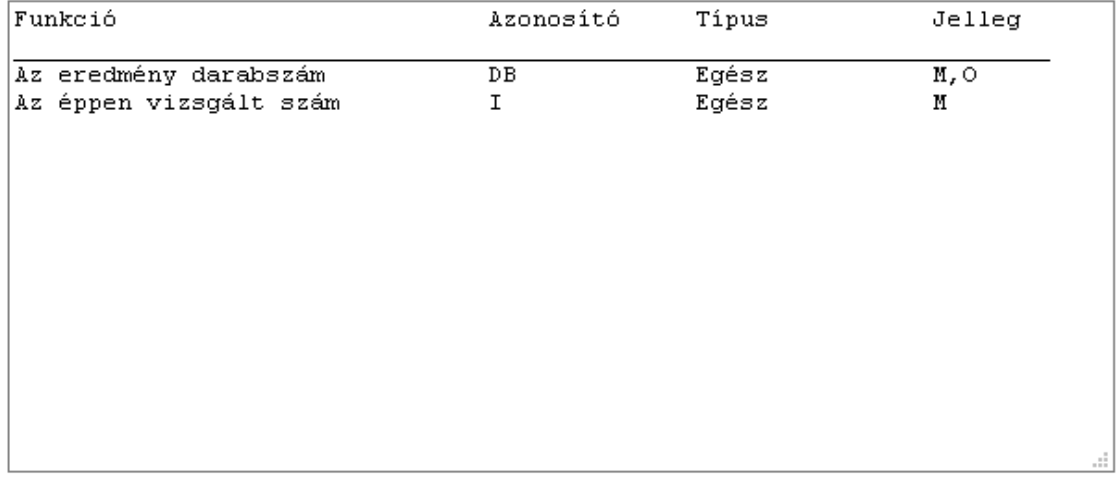

Az Ön által készített algoritmus:

```
DB < -0for I<-1234,3456
 /* Ha a két feltétel különböző értékű, akkor az egyik igaz, */
  /* a másik nem, így éppen azt vizsgáljuk, amit kell */
  /* (nevezetesen a két feltétel között a kizáró vagy műveletet) */
  if (I MOD 5 < >0) < > (I MOD 7=0)
    \mathtt{DB}\texttt{<-DB+1}|Ki:DB
```
2. Összeg, átlag, minimum/maximum generált adatokra (6p)

## 2. feladat

Készítsen adatszerkezeti táblázatot és algoritmust az alábbi feladat megoldásáral

A NUM\_VEKT\_GEN szubrutin segítségével generáljon 80 darab egész számot a [0,5000] intervallumban 2-es Seed értékkel, majd határozza meg a generált adatokra az 1000-nél nagyobb értékű adatok átlagát!

FONTOS Az eredményt egy tizedesjegyre kerekítve adja meg!

Eredmény: 2903,6

Az Ön által készített adatszerkezeti táblázat:

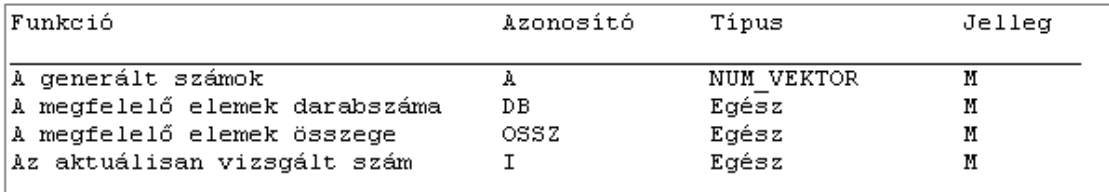

Az Ön által készített algoritmus:

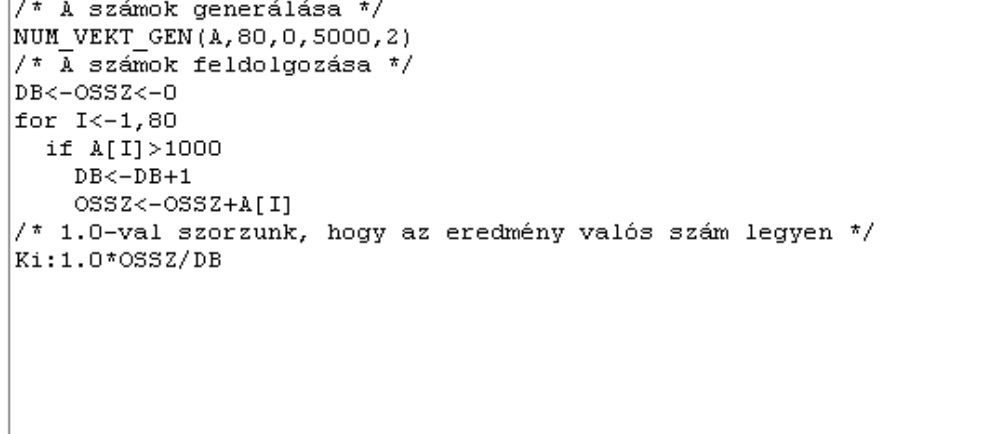

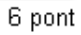

Készítsen adatszerkezeti táblázatot és algoritmust az alábbi feladat megoldásáral

A STR VEKT GEN szubrutin segítségével generáljon 30 darab 20 karakter hosszú sztringet 2-es Seed értékkel, majd határozza meg a generált adatokra, hogy hány db számjegytől különböző karaktert tartalmaz az a sztring, amelyikben a legkevesebb számjegytől különböző karakter található!

Eredmény: 16

Az Ön által készített adatszerkezeti táblázat:

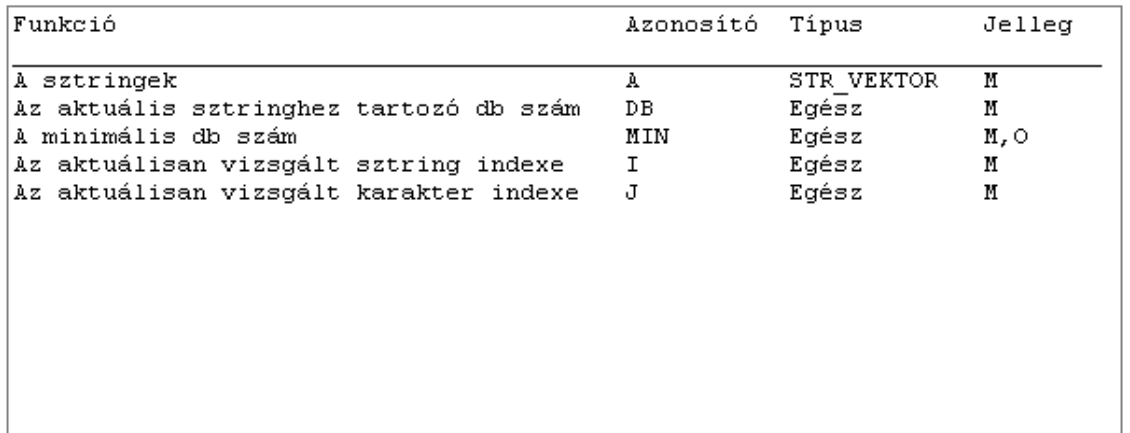

Az Ön által készített algoritmus:

```
/* A sztringek generálása */
STR_VEKT_GEN(A,30,20,2)
/* A sztringek vizsgálata */
for I<-1,30/* Hány db nem számjegy karakter van az I-dik sztringben */
 DE < -0for J<-1, LENGTH(A[I])
    if NOT (A[I][J] IN ['O'..'9'])
      DB < -DB + 1/* Az első sztringet vizsgáljuk? */
  if I=1/* Igen -> beállítjuk az eredmény kezdőértékét */
    MIN < -DBelse
    /* Nem -> jobb, mint az eddigi legjobb? */
    if DB<MIN
      /* Igen -> most már ez legyen az eredmény */
      MIN < -DBKi:MIN
```
6 pont

ă.

3. Rendezések, keresések, fájlkezelés (10p)

### 3. feladat

Készítsen adatszerkezeti táblázatot és algoritmust az alábbi feladat megoldásáral

A STR\_MTX\_GEN szubrutin segítségével generáljon egy 10 soros és 5 oszlopos, 25 karakter hosszú sztringeket tartalmazó mátrixt 1-es Seed értékkel, majd rendezze a mátrix sorait a 3. oszlop szerint növekvő sorrendbel Adja meg az első 5 db karakterét annak a sztringnek, amelyik az így előállt mátrix 1. sorának 5. oszlopába került!

Eredmény: O3EI9

Az Ön által készített adatszerkezeti táblázat:

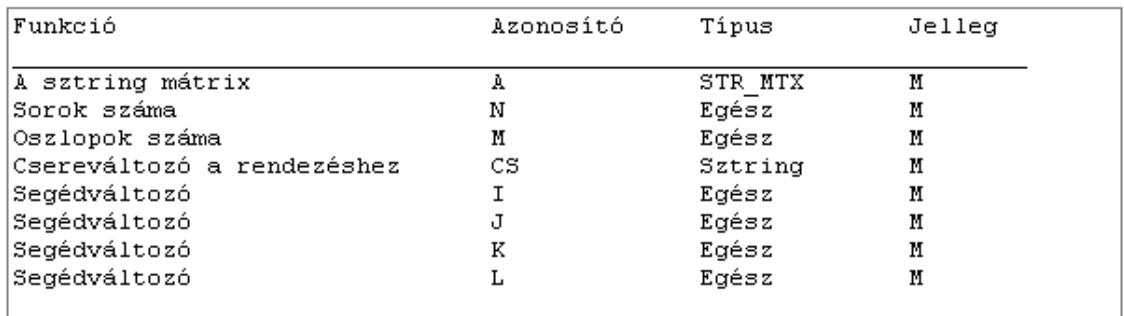

Az Ön által készített algoritmus:

```
/* A mátrix méretei */
N<-10M<-5/* A sztringmátrix generálása */
STR_MTX_GEN(A,N,N,25,1)/* Rendezés */
for I<-1,N-1K < -1for J<-I+1,N/* A 3. oszlop szerint növekvően */
     if A[J,3]<A[K,3]
       K < -Jif K > I/* Az I. és K. sor cseréje */
     for L < -1, MCS < -A[I, L]\mathtt{A}[\mathtt{I},\mathtt{L}] \operatorname{<}\mathtt{-A}[\mathtt{K},\mathtt{L}]A[K, L] < -CS/* Az eredmény kiírása */
|Ki: COPY(A[1, 5], 1, 5)
```
Készítsen adatszerkezeti táblázatot és algoritmust az alábbi feladat megoldására!

Az Adatok.txt @ szövegfájl mérési adatokat tartalmaz. Minden egyes sorban két adat található, az első adat a mérés dátuma (éééé.hh.nn alakban), a második adat a mért érték (valós szám), ahol az adatokat pontosan egy db szóköz választja el.

Határozza meg a fájlban található adatokra azt, hogy mennyi a mért értékek átlaga a második negyedévben!

FONTOS Az eredményt egy tizedesjegyre kerekítve adja meg!

Eredmény: 7,3

Az Ön által készített adatszerkezeti táblázat:

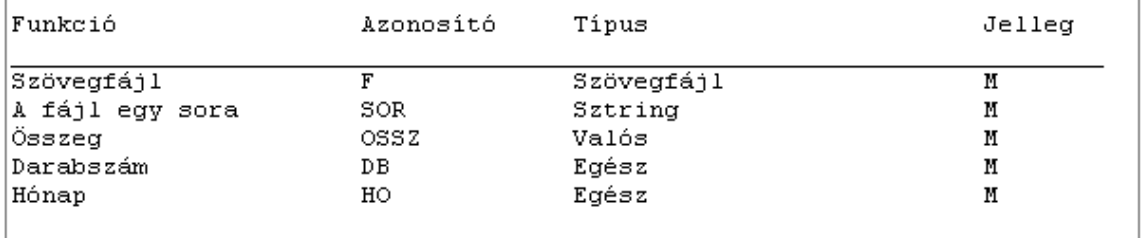

Az Ön által készített algoritmus:

```
NYIT(F, "ADATOR. TXT", "I")\texttt{DB} \texttt{<-} \texttt{O} \texttt{S} \texttt{S} \texttt{Z} \texttt{<-} \texttt{O}while NOT FAJLVEGE(F)
  Be F:SOR
  HO < -VAL (COPY (SOR, 6, 2))
   if HO IN [4..6]
     DB < -DB + 1OSSZ<-OSSZ+VAL(COPY(SOR, 12, LENGTH(SOR)-11))
ZAR(F)if DB=0
  Ki: "Nincs ilyen adat!"
else
   Ki: "Az eredmény: ", OSSZ/DB
```
10 pont

a.

Készítsen adatszerkezeti táblázatot és algoritmust az alábbi feladat megoldásáral

Az Adatok.dat 텔 típusos fájl mérési adatokat tartalmaz. Az adatfájl rekordjának típusdeklarációja (amit a megoldásban használni kell):

```
ADATREK Rekord
 DATUM Sztring[10] /* A mérés dátuma éééé.hh.nn alakban */
                   /* A mért adat */
 ADAT Valós
```
Határozza meg a fájlban található adatokra azt, hogy mekkora a legnagyobb, júliusban mért adat!

Eredmény: 98,74

Az Ön által készített adatszerkezeti táblázat:

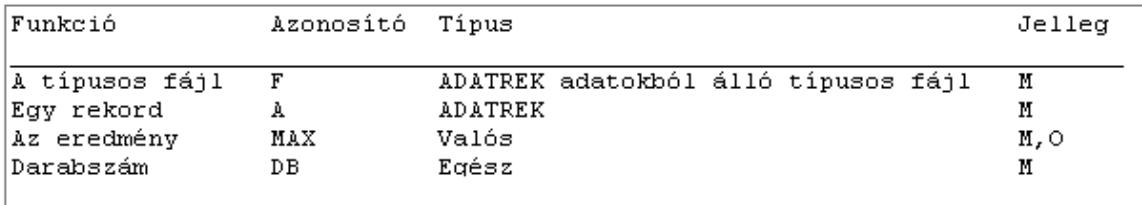

Az Ön által készített algoritmus:

```
NYIT(F, "ADATOK.DAT", "I")
DB < -0while NOT FAJLVEGE(F)
  Be F:A
  if COPY(A.DATUM, 6, 2) = "07"DB < -DB + 1if DB=1
      MAX<-A.ADAT
    else
      if A.ADAT>MAX
         MAX<-A.ADAT
ZAR(F)if DB=0
  Ki: "Nincs ilyen adat!"
else
  Ki: "Az eredmény: ", MAX
```
10 pont

Megjegyzés: A megoldás adatszerkezeti táblázatában a típusos fájl típusának szövegét 'lerövidítve' adtuk meg, hogy az adatszerkezeti táblázat teljes szélességében látható legyen. A PszKodIDE programmal 'előállított' típusleírás szó szerint a következő lesz: ADATREK típusú adatokból álló típusos fájl. Természetesen a megoldásban használhatunk saját típust is a típusos fájl típusának deklarálására, mert ekkor elegendő a deklarált típus kiválasztása a fájlváltozó (F) típusának megadásakor (csakúgy, mint ahogyan azt meg kell tennünk az ADATREK típus és az A változó deklarálásakor).

Pusztai Pál